# Setting Up Your Computer

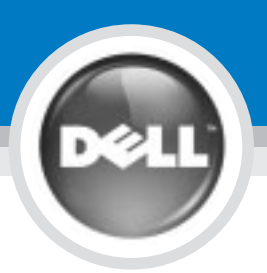

## CAUTION:

Before you set up and operate your Dell™ computer, see the safety<br>instructions in the *Owner's Manual.* Also, see your *Owner's Manual* for a complete list of features.

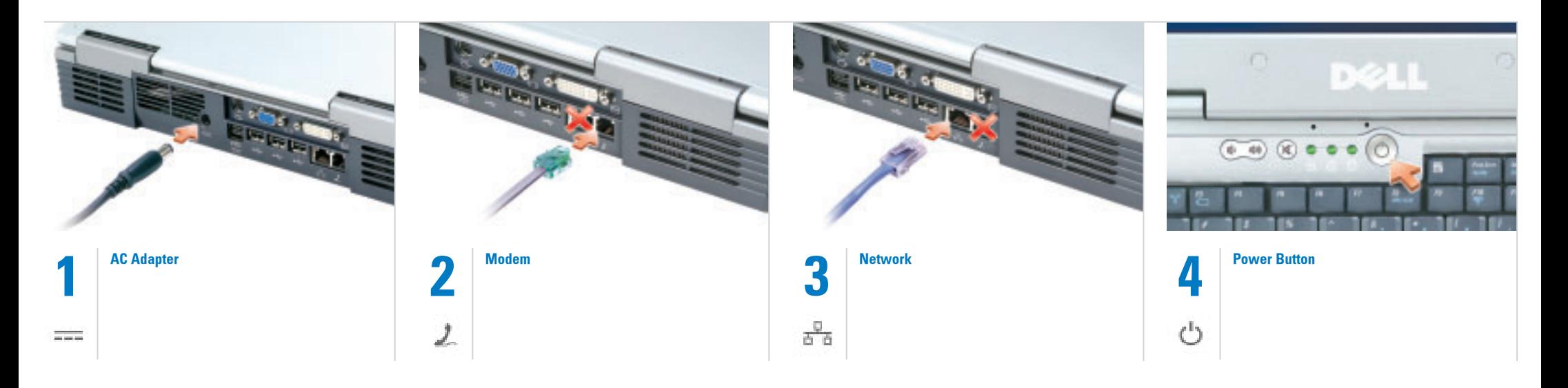

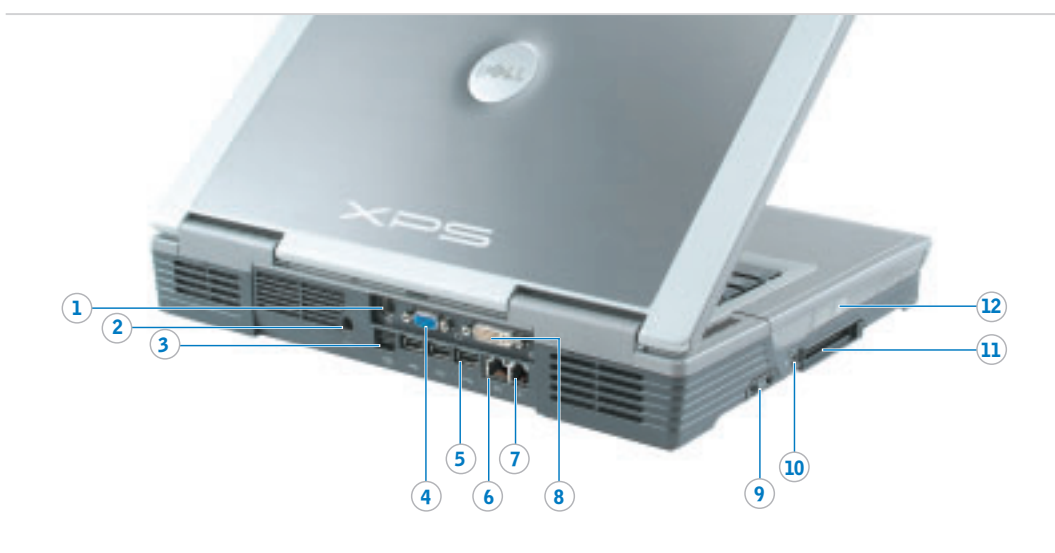

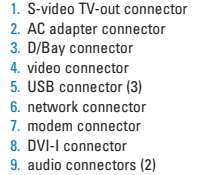

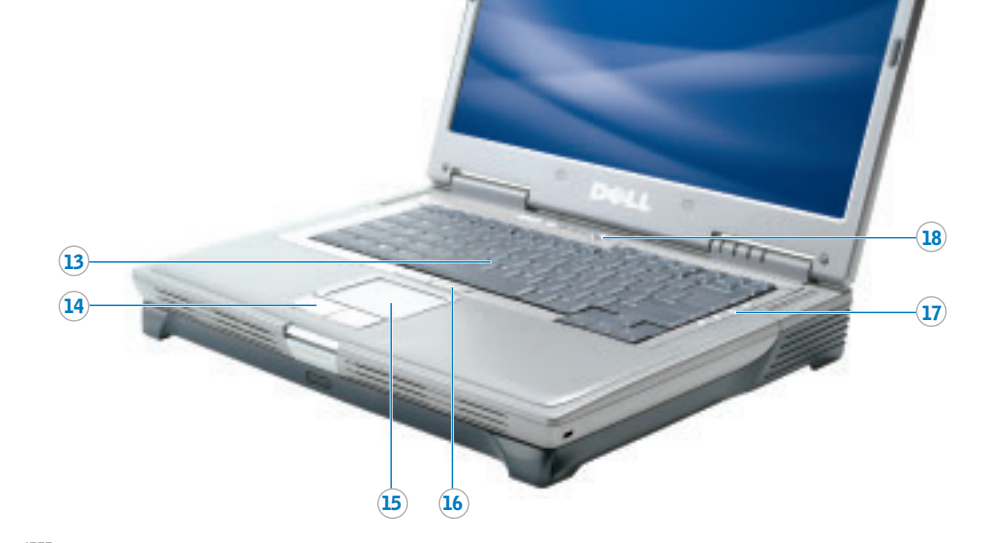

10. IEEE 1394 connector<br>11. PC Card slot 12. module bay 13. track stick 14. touch pad buttons 15. touch pad 16. track stick buttons 17. media control buttons 18. power button

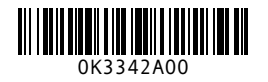

## What's Next?

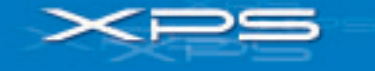

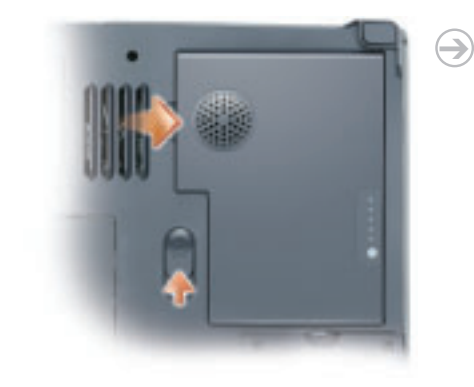

## **Battery**

➔

To remove the battery, slide the battery latch release and lift the battery out of the bay.

NOTE: If you ordered the optional subwoofer, it is located in the battery bay (12-cell battery only).

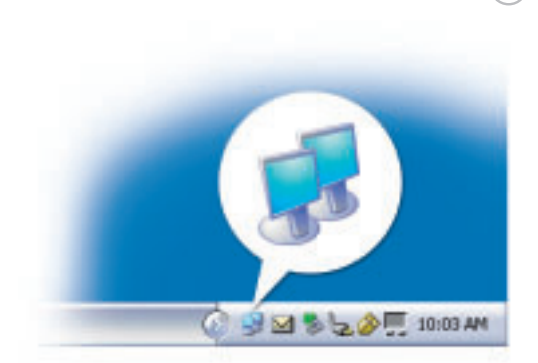

### Wireless Network (Optional)

1. Ensure that your wireless router is enabled.

- 2. Right-click the wireless network connections icon in the lower-right corner of the Microsoft® Windows® operating system desktop. 3. Click View Available Wireless Networks and select the network that you
- want to join. 4. Click Allow me to connect to the selected wireless network, even though
- it is not secure.
- 5. Click Connect. Go to www.dell.com to verify the connection.

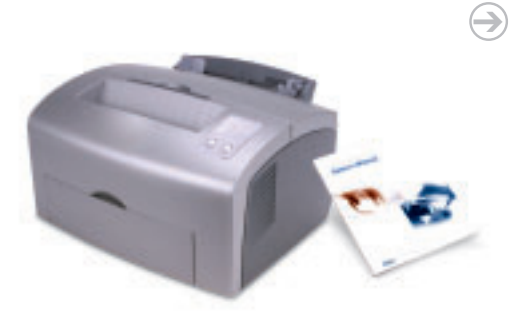

#### Finding Answers

See your Owner's Manual for information on setting up devices like printers. See the *Dell™ Inspiron™ Help* file for information on using your computer and operating system. To access the Dell Inspiron Help file:

1. Click the Start button and click Help and Support.<br>2. Click User and system guides and click User's guides.<br>3. Click Dell Inspiron Help.

Information in this document is subject to change without notice.

© 2004 Dell Inc. All rights reserved.

Reproduction in any manner whatsoever without the written permission of Dell Inc. is strictly forbidden. *Dell,* the *DELL logo, and Inspiron* are trademarks of Dell Inc.; Mic*rosoft* and *Windows* are registered trademarks of Microsoft Corporation.<br>Dell disclaims proprietary interest in the marks and names of others. January 2004